# ■図書の購入依頼(教職員用)

研究用として図書や視聴覚資料(CD-ROM、DVDなど)を購入する場合、

①未発注の場合は附属図書館HPのWebから図書購入依頼(図①)

- ②発注済み図書が手元にある場合は事務局HPのWebから「購入依頼書」を出力し、現物と書類 (見積 書、納品書、請求書等)と共に提出してください。(裏面 図②)
	- 【Webから図書購入依頼の利用設定】

 マイライブラリから利用する際、下記のような場合、情報管理係までメールでお知らせください。 「予算を登録したい」 「主として使用する予算コード・名称に変更がある」

 【その他】雑誌や新聞の定期購読依頼はできません。但し、雑誌バックナンバーや、別冊・増刊号の単 独購入の依頼はできます。定期購読希望については、別途情報管理係までお知らせください。

#### ①図書館HPから購入依頼する方法(未発注の場合) 【マイライブラリに直接ログイン】 マイライブラリ 図書購入依頼入力画面 <http://www.lib.tut.ac.jp/> 図書館ホームページ 1 資料の購入依頼:入力 「マイライブラリ」**>** ログイン クリック 書名 必須 ○巻 第0版な ma 入力 マイライブラリ どもここに記述。 情報メディア 書名 (必須) 基盤センターのアカウントを入力して **ISBN** できる限り記述 9桁・13桁どちらでも、ハイフ シボレス認証からログイン → 著者名 <mark>1</mark> マイライブラリ 新規申し込み ンなしで記述。本を特定する 「図書の購入(未発注の場合のみ)」 出版社 重要な番号です。 クリック → 依頼入力画面へ 出版日付 図書の購入依頼入力画面で必要 予算単位 表示されているコード 2 **ISBN** (必須)事項を記述します。 以外で支払う場合は通信欄に 指定できるISBNは1件です。 支払うコードを記述。 確認に進むをクリック。 購入冊数 (必須)  $\vert$  1 ※予算コードを登録したい場合は 完了すると 情報管理係へお知らせください。 ①本人のメールアドレス 利田老 天伯ひばり (hibarit00 ②ユーザCCアドレス 利用者区分 職員 予算区分 必須 ③情報管理係 事務経費 (教務課) 01052936PJ 予算単位 購入目的 必須 に依頼内容の確認メールが送信され 予算区分 (必須) 一般会計 プルダウンメニューから選択 ます。各系・院事務室はそのメールを 控えとします。 ユーザCCアドレス CCアドレスには、予算管理担当者 (系 (必須) ユーザ**CC**アドレス必須 各系・院事務室アドレス(教員研究基盤経費の場 研究用 購入目的 (必須) 合)や予算管理担当のアドレスを記述。 ,(カンマ)で区切れば複数入力可 通信欄 ①支払が予算単位に表示されているコードと異なる場合、(科 研・受託など含む)その予算コード・名称 ②消耗品にしたい場合の理由 -<br>(1)予算区分が一般会計以外の場合のみ.<br>(2)消耗品にしたい場合のみ、その理由 通信欄 ③消耗品図書の送付先場所が、購入者と異なる場合の送付先部局名・ ・<br>(参考)国立大学法人豊橋技術科、<br>(3)図書の返却部局が購入者と異な 教員名 など ④その他図書館担当者へ伝えたいこと を 記述 い 学内連絡先 **Service** Se ※ 訂正・キャンセルしたい場合 至急、電話で 情報管理係 (内線**6562**) メールアドレス hihari@\*\*\* fut ac in へご連絡ください。 **Web**上では取消できません! 2 (確認に進む) 業者に発注後はキャンセルが効かない場合があるのでご注意ください。 マイライブラリへログインして依頼する方法もあります。この方法を利用すると書名などが自動入力されます。 ※**[資料の](https://opac.lib.tut.ac.jp/drupal/)検索(OPAC) で 検索結果画面、対象を「他大学所蔵」に変更し、 ■ ■ ■ をクリック、**

# ② 「購入依頼書」事務局HPで依頼する方法 (手元に資料がある場合)

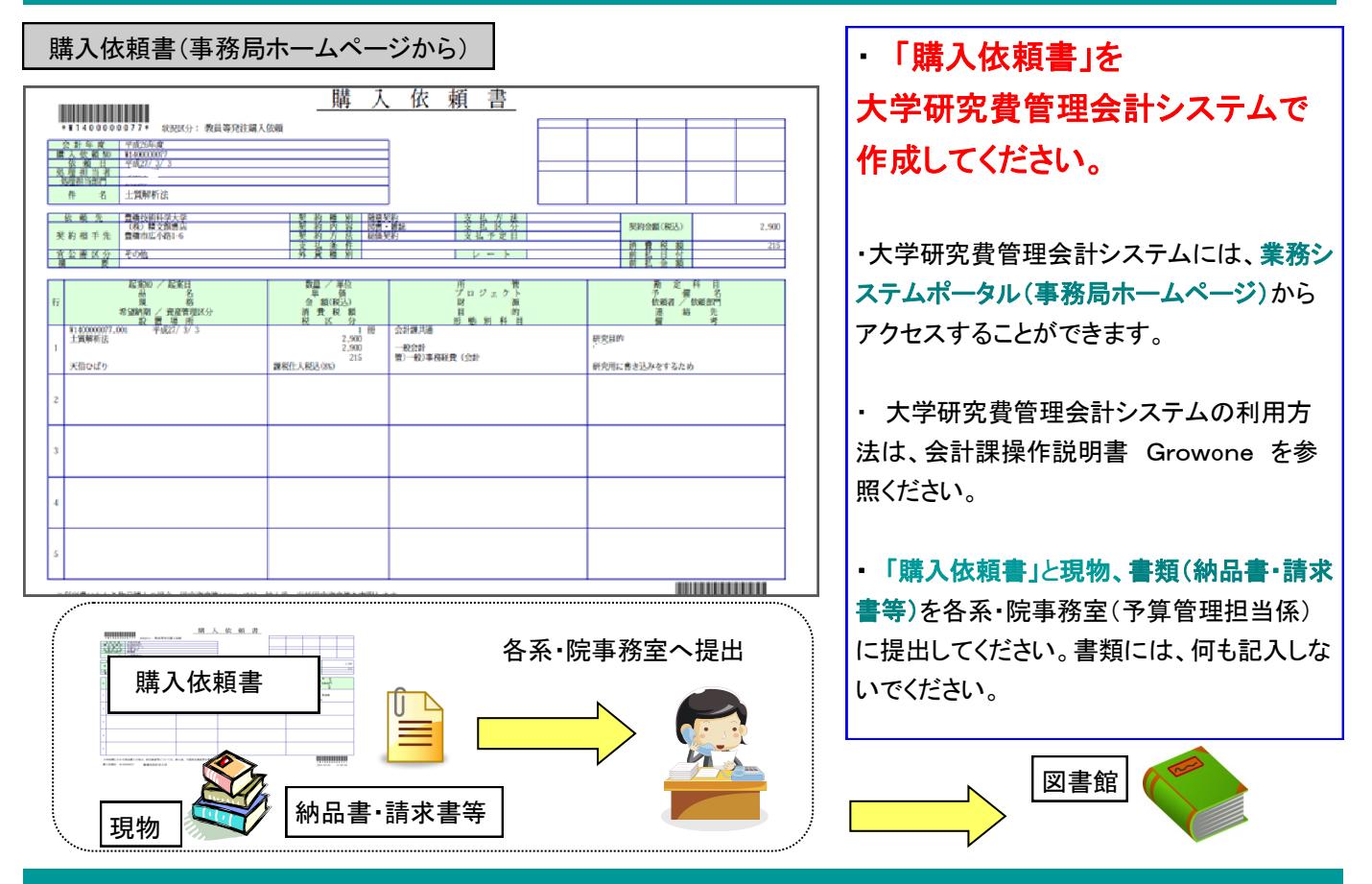

## 研究図書の受取について

【備品】

- ・図書館で購入手続きを行い、登録終了後、メールでお知らせするとともに「整理済通知書」を送付します。 カウンターでサインをして受領してください。なお代理の方が受領する場合は代理社本人の教職員証の提示 が必要です。
- ・備品の場合、研究図書の点検・確認の対象となります。退職又は他機関への転出 時に図書館へ返却いただきます。なお、他機関へ転出される場合、科学研究費で 購入した図書に限り、移管手続きを行えば、転出先で使用することができます。 研究図書を紛失・汚損された場合は弁済となります。学生に貸し出す際は、 貸出帳を備え記入してもらうなど管理には十分ご注意願います。

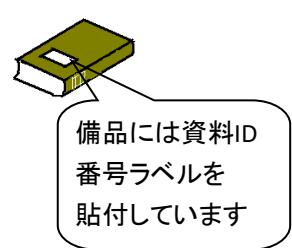

【消耗品】

・各系・院事務室を通じて配本されます。※消耗品にできる図書は国立大学法人豊橋技術科学大学図書資料管理要項 別表1 [https://gakusoku.office.tut.ac.jp/doc/campus/rule/368.html#rule\\_31](https://gakusoku.office.tut.ac.jp/doc/campus/rule/368.html#rule_31) に該当する場合です。

※支払金額は、登録後に送付(消耗品の場合は図書に挟んで送付)する「図書購入発注票(図書引渡用)」、あるいは、支払 手続き後、会計課より系事務室(予算管理担当)へ送付する「図書購入請求票(請求部局連絡用)」の金額を参照ください。

#### (参考)【系 ・院推薦図書】

<del>」</del><br>す。<br>2 図書館経費で購入する、図書館に配架して学生に読ませたい図書等は、毎年1回各系・院に照会しますので、その機会に推薦 願います。 これまでの系・院推薦図書は [図書館資料の検索\(](https://opac.lib.tut.ac.jp/opac/category/1)**OPAC)**の カテゴリ検索から 系・院推薦図書 で閲覧できます。

お問い合わせ先: 情報管理係 (内線: 6562, 2060) kanri@office.tut.ac.jp